# Nexus 7K/N9Kでのマルチキャストフィルタリン グの設定

# 内容

概要 前提条件 要件 使用するコンポーネント 背景説明 設定 汎用トポロジ 設定例 FHR:通常、マルチキャストSRCがここで直接接続される LHR: 通常、マルチキャストRECがここで直接接続される PIM:FHR/LHRとして機能する有効ルータ RP:これがランデブーポイントです マルチキャストのハードウェアエントリの節約の設定 **PACL** RACL 関連情報

# 概要

このドキュメントでは、Nexus 7000/9000スイッチで特定のマルチキャストトラフィックをブロ ックまたはフィルタリングする方法を設定するさまざまな方法について説明します。また、マル チキャストリソースの節約にも使用できます。一般的な例の1つは、SSDPを使用してサーバ間の 通信を行うMicrosoftのユニバーサルプラグアンドプレイ操作の実装です。

# 前提条件

## 要件

PIMスパースモードを使用したAny-Source Multicast(ASM)がNexusプラットフォームでどのよう に動作するかを理解しておくことをお勧めします。

# 使用するコンポーネント

このドキュメントの情報は、次のソフトウェアとハードウェアのバージョンに基づいています。

- NXOS 7.3(4)D1(1)を実行するF3/M3 LCを搭載したNexus 7000
- Nexus N9K-C93180YC-EX/FX(7.0(3)I7(9)または9.3(5))

注:SW/HWが異なる場合、結果は異なる可能性があります。

このドキュメントの情報は、特定のラボ環境にあるデバイスから作成されたものです。このドキ ュメントで使用するすべてのデバイスは、クリアな(デフォルト)設定から開始します。ネット ワークが稼働中である場合は、コマンドの潜在的な影響について理解しておく必要があります。

# 背景説明

使用される略語のリストを次に示します。

RP:ランデブーポイント

- FHR:ファーストホップルータ
- LHR:ラストホップルータ
- SRC:マルチキャストソース
- REC:Multicast Receiver
- PACL:port access-list
- RACL:ルーテッドアクセスリスト
- SVI:スイッチ仮想インターフェイス
- ACL:アクセスコントロールリスト

# 設定

# 汎用トポロジ

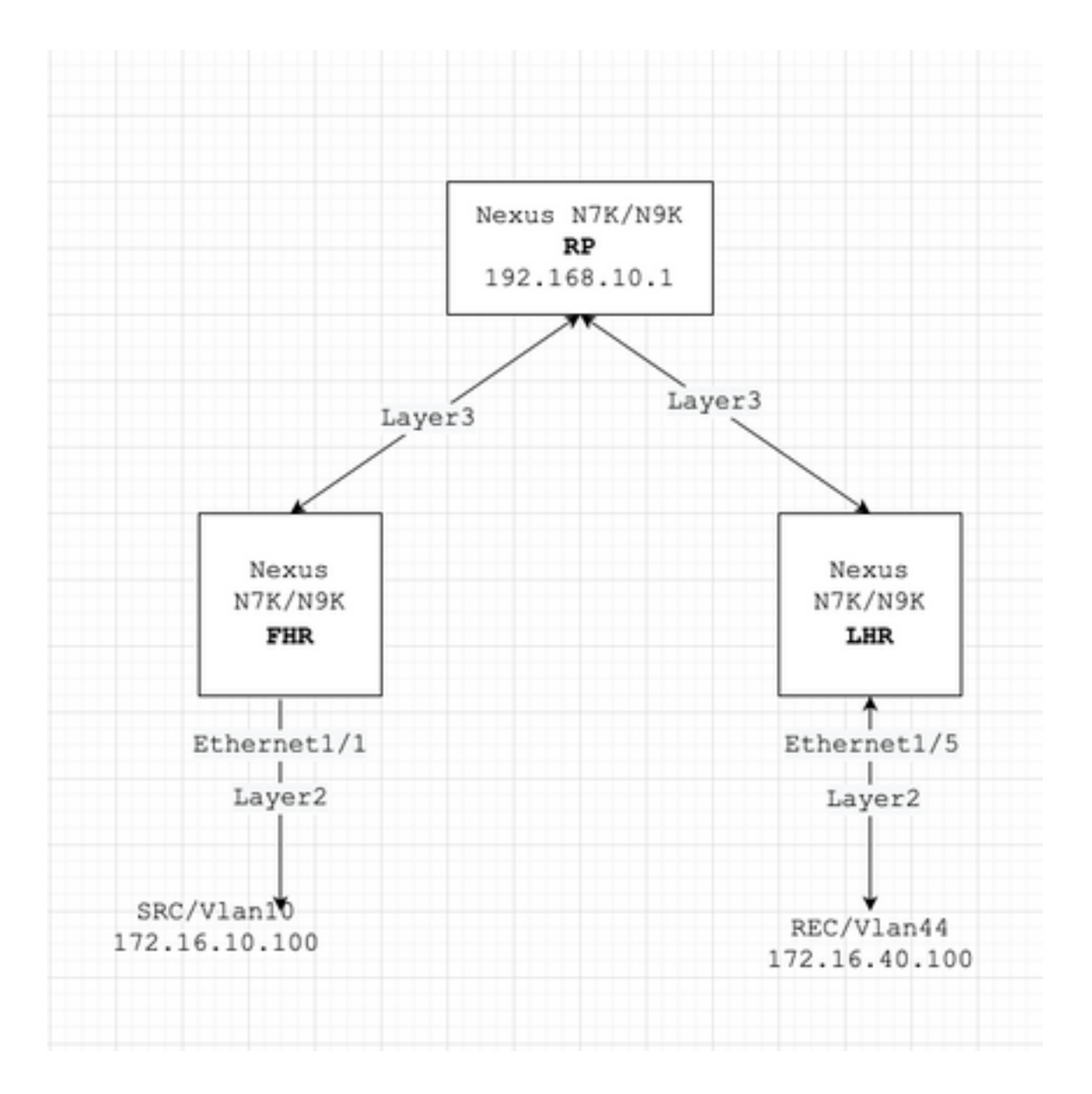

### 設定例

次のように仮定します。

RPのIPアドレスは192.168.10.1です。

SRCのIPアドレスは172.16.10.100/32です。

SSDPグループ:239.255.255.250/239.255.255.253

次に、デバイスの役割に基づいた設定について説明します。たとえば、FHR、LHR、RPなどです 。

### FHR:通常、マルチキャストSRCがここで直接接続される

#### 1.既存のRPに対する登録のフィルタ。

ip pim rp-address 192.168.10.1 route-map filter-registration ! Route-map filter-registration deny 5 match ip multicast source 172.16.10.100/32 group 239.255.255.250/32 // Above line is specific to SRC/GROUP pair map filter-registration deny 7 match ip multicast group 239.255.255.250/32 // Above line is for any SRC specific group ! Route-map filter-registration permit 100 Match ip multicast group 224.0.0.0/4

#### 2. SSDPグループに対して存在しない偽のRP(1.1.1.1など)を定義して、RPに対する登録をフィル タリングします。この場合、FHRはRPの役割を担います。

ip route 1.1.1.1/32 Null0 ! ip pim rp-address 1.1.1.1 route-map SSDP\_groups ! Route-map SSDP\_groups per match ip multicast group 239.255.255.250/32 Route-map SSDP\_groups permit 10 match ip multicast group 239.255.255.253/32 Route-map SSDP\_groups deny 20 match ip multicast group 224.0.0.0/4 ! ip pim rp-address 192.168.10.1 route-map all\_other\_groups ! Route-map all\_other\_groups deny 5 match ip multicast group 239.255.255.250/32 Route-map all\_other\_groups deny 10 match ip multicast group 239.255.255.253/32 Route-map all\_other\_groups permit 20 match ip multicast group 224.0.0.0/4

#### 次を確認します:

Nexus9K\_OR\_N7K# show ip pim rp PIM RP Status Information for VRF "default" BSR disabled Auto-RP disable RP Candidate policy: None BSR RP policy: None Auto-RP Announce policy: None Auto-RP Discovery policy: None RP: 192.168.10.1, (0), uptime: 00:00:27 priority: 0, RP-source: (local), group-map: Filter-registration, group rangs: 224.0.0.0/4 239.255.255.253/32 (deny) 239.255.255.250/32 (deny) Nexus9K\_OR\_N7K# show ip mr IP Multicast Routing Table for VRF "default" (172.16.10.100/32, 239.255.255.250/32), uptime: 00:04:12, Incoming interface: Vlan10, RPF nbr: 172.16.10.100 Outgoing interface list: (count: 0) Nexus9K\_OR\_N7K# system internal mfwd event-history pkt pkt events for MCASTFWD process 2021 Jan 1 11:11:41.792316 mcast [21914]: [21933]: Create state for (172.16.10.100, 239.255.255.250) Nexus9K\_OR\_N7K # show ip pim intern event-history null-register 2021 Jan 01 11:15:19.095711: E\_DEBUG pim [21935]: Null Register not sent for (172.16.10.100/32, 239.255.255.250/32) yes

上記の出力は、FHRがストリームをRPに登録していないことを示しています。

#### LHR:通常、マルチキャストRECがここで直接接続される

#### 3.入力SVI(RECが存在する場所)でのIGMPポリシーの適用 ここでの考え方は、RECから SSDPグループのIGMPメンバーシップレポートをフィルタリングすることです。

ip pim rp-address  $192.168.10.1$  group-list  $224.0.0.0/4$  ! route-map filter-SSDP-joins deny 5 match ip mul group 239.255.255.250/32 route-map filter-SSDP-joins deny 6 match ip multicast group 239.255.255.253/32 route-map filter-SSDP-joins permit 100 match ip multicast group 224.0.0.0/4 ! Interface VlanXX ip igmp report-policy filter-SSDP-joins

#### 次を確認します:

Nexus9K\_OR\_N7K (config)# show ip mroute 239.255.255.250 IP Multicast Routing Table for VRF "default" Gr not found ! Nexus9K\_OR\_N7K (config)# show ip igmp snooping groups vlan 44 Type: S - Static, D - Dynamic Router port, F - Fabricpath core port Vlan Group Address Ver Type Port list 44 \*/\* - R Vlan44 44 239.255.255.250 v2 D Eth1/5 ! Nexus9K\_OR\_N7K (config)# show ip igmp internal event-history debugs debugs events for IGMP process 2021 Jan 1 11:52:21.277915 igmp [1125]: : Filtered group 239.255.255.250 2021 J 11:52:21.277903 igmp [1125]: : Received v2 Report for 239.255.255.250 from 172.16.44.100 (Vlan44)

### 上記の出力は、IGMPメンバーシップレポートがフィルタリングされており、(\*,G)参加がRPに送 信されていないことを示しています。

#### PIM:FHR/LHRとして機能する有効ルータ

要件に応じて、オプション1または2と3を組み合わせて使用できます。

#### 以下に、いくつかの例を示します。

#### 4.既存のRP(FHRロール)への登録のフィルタ:

ip pim rp-address 192.168.10.1 route-map filter-registration ! Route-map filter-registration deny 5 match ip multicast source 172.16.10.100/32 group 239.255.255.250/32 Route-map filter-registration deny 7 match ip multicast group 239.255.255.250/32 ! Route-map filter-registration permit 100 Match ip multicast group 224.0.0.0/4

#### 5. REC(LHRロール)からIGMPメンバーシップレポートをフィルタリングするIGMPポリシー。

ip pim rp-address  $192.168.10.1$  group-list  $224.0.0.0/4$  ! route-map filter-SSDP-joins deny 5 match ip mul group 239.255.255.250/32 route-map filter-SSDP-joins deny 6 match ip multicast group 239.255.255.253/32 route-map filter-SSDP-joins permit 100 match ip multicast group 224.0.0.0/4 ! Interface VlanXX ip igmp report-policy filter-igmp-joins

#### 次を確認します:

#### 上記の点Cと点Dで行った検証とほぼ同じです。

Show ip mroute Show ip pim rp Show ip pim internal event-history join-prune Show ip igmp internal eventhistory debugs

#### RP:これがランデブーポイントです

#### 6. FHRからのSSDPグループの登録をブロックする登録ポリシー。

ip pim rp-address 192.168.10.1 group-list 224.0.0.0/4 ip pim register-policy all\_groups ! Route-map all\_groups deny 5 match ip multicast group 239.255.255.250/32 Route-map all\_groups deny 10 match ip mul group 239.255.255.253/32 Route-map all\_groups permit 20 match ip multicast group 224.0.0.0/4

#### 次を確認します :

Nexus9K\_OR\_N7K (config)# show ip mroute 239.255.255.250 IP Multicast Routing Table for VRF "default" Gr not found ! Nexus9K\_OR\_N7K (config)# show ip pim internal event-history data-register-receive 2021 Jan 03:33:06.353951: E\_DEBUG pim [1359]: Register disallowed by policy 2021 Jan 08 03:33:06.353935: E\_DEBUG pim [1359]: Received DATA Register from 172.16.10.1 for (172.16.10.100/32, 239.255.255.250/32) (pktlen 1028) 2021 Jan 08 03:29:42.602744: E\_DEBUG pim [1359]: Add new route (172.16.10.100/32, 239.1.1.1/32) to MRIB, mul route TRUE F241.01.13-C93180YC-EX-1(config)# show ip pim internal event-history null-register 2021 Jan 08 03:35:40.966617: E\_DEBUG pim [1359]: Send Register-Stop to 172.16.10.1 for (172.16.10.100/32, 239.255.255.250/32) 2021 Jan 08 03:35:40.966613: E\_DEBUG pim [1359]: Register disallowed by policy 2021 Jan 08 03:35:40.966597: E\_DEBUG pim [1359]: Received NULL Register from 172.16.10.1 for (172.16.10.100/32, 239.255.255.250/32) (pktlen 20)

#### 上記の出力は、RPがグループ239.255.255.250の登録をブロックしていることを示しています。

#### 7. RPにJoin-pruneポリシーを適用する – pim (\*,G) joinと(S,G)の両方がSSDPグループに対しての み参加します。

ip pim rp-address 192.168.10.1 group-list 224.0.0.0/4 ip pim register-policy all\_groups ! Route-map all\_groups deny 5 match ip multicast group 239.255.255.250/32 Route-map all\_groups deny 10 match ip mul group 239.255.255.253/32 Route-map all\_groups permit 20 match ip multicast group 224.0.0.0/4 ! Interface Ethernet/Y ip pim sparse-mode ip pim jp-policy all\_groups

Nexus9K\_OR\_N7K # show ip mroute 239.255.255.253 IP Multicast Routing Table for VRF "default" Group not ! F241.01.13-C93180YC-EX-1# show ip pim internal event-history join-prune 2021 Jan 08 03:53:41.643419: E\_DEBUG pim [1359]: Join disallowed by inbound JP policy

上記の出力は、(\*,G)PIM参加がRPによってブロックされていることを示しています。

### マルチキャストのハードウェアエントリの節約の設定

セクションA、B、またはCで説明したすべてのオプションは、FHR、LHR、またはFHR/LHRがス トリームをRPに登録したり、PIM参加(\*,G)をRPに送信したりすることを防止します。mrouteま たはスヌーピングエントリは引き続き作成され、マルチキャストHWエントリを消費します。

注:VPCが設定されている場合は、入力SVIまたはレイヤ2インターフェイス/ポートチャネ ル/VPCポートチャネルでRACLまたはPACLを使用できます。SRC/RECが異なるVLANまた はL2インターフェイスに分散されている場合は、RACLまたはPACLをこれらすべてに適用 する必要があることを意味します。ただし、HW/SW(主にハードウェアの制限による)の 結果は異なる場合があります。

#### PACL

入力レイヤ2ポートまたはポートチャネルまたはVPCポートチャネルでPACLを設定し、SSDPト ラフィックをブロックするか、FHRで(S、G)エントリを作成します。

注:使用するHW(例:Nexus N9000)によっては、PACLを適用するためにTCAMを事前 に分割する必要があります(リロードが必要です)。

以下に、いくつかの例を示します。

ip access-list BlockAllSSDP Statistics per-entry 10 deny ip any 239.255.255.250/32 20 deny ip any 239.255.255.253/32 30 permit ip any any ! Interface Ethernet X/Y Or Interface port-channel XX ip port-a group BlockAllSSDP in

#### 次を確認します:

F241.01.13-C93180YC-EX-1# sh ip mroute 239.255.255.250 IP Multicast Routing Table for VRF "default" Gro found ! show ip access-lists BlockAllSSDP IP access list BlockAllSSDP statistics per-entry 10 deny ip a 239.255.255.250/32 [match=3] -> Drop counters 20 deny ip any 239.255.255.253/32 [match=0] 30 permit ip any any [match=0]

マルチキャストトラフィックとIGMPメンバーシップポートは両方ともPACL経由でブロックされ るため、スヌーピングとmrouteエントリは表示されません。基本的に、PACLは両方をドロップ しています。

#### RACL

SRCが存在する入力SVIでRACLを設定できますが、使用されているSW/HWに応じて設定できま

### す。(S、G)エントリが引き続き作成されるか、トラフィックが他のローカルVLANに転送される 可能性があります。

ip access-list BlockAllSSDP Statistics per-entry 10 deny ip any 239.255.255.250/32 20 deny ip any 239.255.255.253/32 30 permit ip any any ! Interface VlanXX ip port-access group BlockAllSSDP in

### 次を確認します:

PACLとほぼ同じですが、RACLオプションではPACLと同じ結果が得られない場合があります。 ハードウェアの制限についても前述しています。

# 関連情報

- •これは、拡張要求のバグ[CSCvm44596](https://tools.cisco.com/bugsearch/bug/CSCvm44596)
- [テクニカル サポートとドキュメント Cisco Systems](https://www.cisco.com/c/ja_jp/support/index.html)